## **How to Customize the Quick Settings Panel**

Windows 11 separates the Quick Settings that appear in the Action Center in Windows
10 from that panel's notifications. Click the area of the taskbar that has Wi-Fi, speaker,
and battery icons to open a settings menu that lets you control Wi-Fi, Bluetooth,
airplane mode, battery-saver mode, and more. To add or remove settings buttons, click
the pencil-shaped *Edit quick settings* button. Unpin what you don't want or click Add to
make new features accessible from the Quick Settings menu.

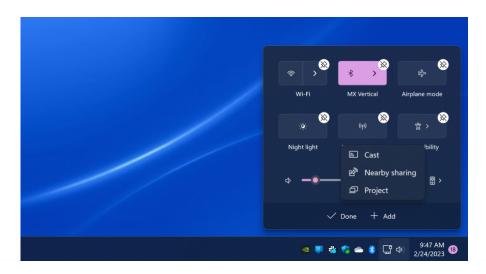

## **Create and Manage Multiple Desktops with Greater Ease**

 Microsoft replaces the old Task View button with a redesigned icon on the taskbar, which makes it easier to create and manage multiple desktops. Just hover over the icon to see any open virtual desktops or create a new desktop. These desktops can then be rearranged as needed, and apps that are in one desktop can be dragged into another.

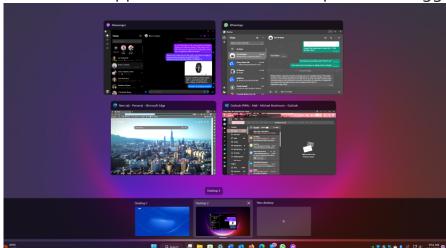